# **dask-ndfourier Documentation**

*Release 0.1.1+16.g66b3d00.dirty*

**John Kirkham**

**Jun 20, 2017**

## **Contents**

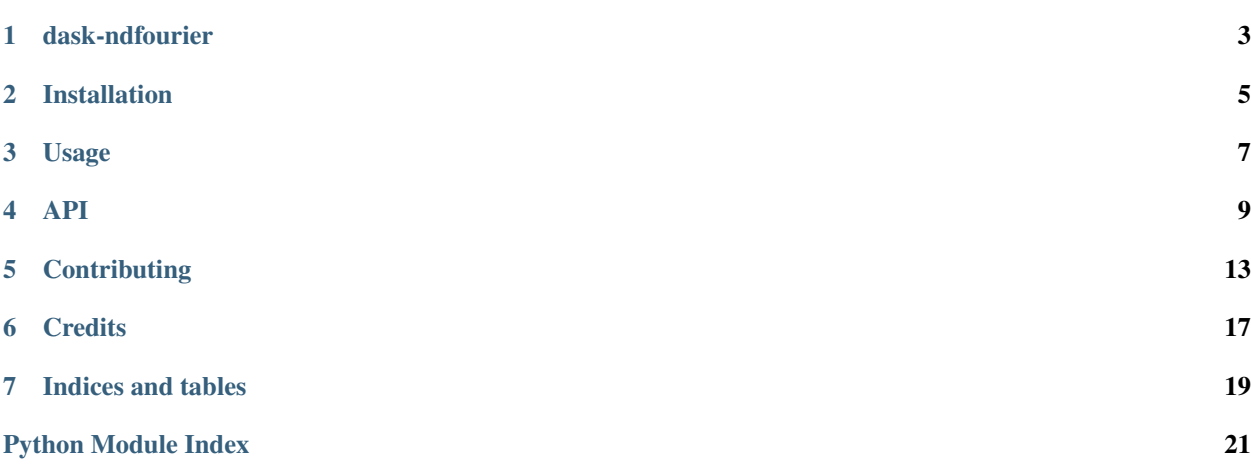

Contents:

## dask-ndfourier

<span id="page-6-0"></span>A library for using N-D Fourier filter with Dask Arrays

- Free software: BSD 3-Clause
- Documentation: [https://dask-ndfourier.readthedocs.io.](https://dask-ndfourier.readthedocs.io)

## **Features**

• TODO

## **Credits**

This package was created with [Cookiecutter](https://github.com/audreyr/cookiecutter) and the [dask-image/dask-image-cookiecutter](https://github.com/dask-image/dask-image-cookiecutter) project template.

## Installation

### <span id="page-8-0"></span>**Stable release**

To install dask-ndfourier, run this command in your terminal:

**\$** pip install dask-ndfourier

This is the preferred method to install dask-ndfourier, as it will always install the most recent stable release.

If you don't have [pip](https://pip.pypa.io) installed, this [Python installation guide](http://docs.python-guide.org/en/latest/starting/installation/) can guide you through the process.

### **From sources**

The sources for dask-ndfourier can be downloaded from the [Github repo.](https://github.com/dask-image/dask-ndfourier)

You can either clone the public repository:

**\$** git clone git://github.com/dask-image/dask-ndfourier

Or download the [tarball:](https://github.com/dask-image/dask-ndfourier/tarball/master)

**\$** curl -OL https://github.com/dask-image/dask-ndfourier/tarball/master

Once you have a copy of the source, you can install it with:

```
$ python setup.py install
```
Usage

<span id="page-10-0"></span>To use dask-ndfourier in a project:

**import dask\_ndfourier**

### API

### <span id="page-12-2"></span><span id="page-12-1"></span><span id="page-12-0"></span>**dask\_ndfourier package**

dask\_ndfourier.**fourier\_gaussian**(*input*, *sigma*, *n=-1*, *axis=-1*) Multi-dimensional Gaussian fourier filter.

The array is multiplied with the fourier transform of a Gaussian kernel.

#### **Parameters**

- **input** (array\_like) The input array.
- **sigma** (float or sequence) The sigma of the Gaussian kernel. If a float, *sigma* is the same for all axes. If a sequence, *sigma* has to contain one value for each axis.
- **n** (int, optional) If *n* is negative (default), then the input is assumed to be the result of a complex fft. If *n* is larger than or equal to zero, the input is assumed to be the result of a real fft, and *n* gives the length of the array before transformation along the real transform direction.
- **axis** (int, optional) The axis of the real transform.

#### Returns fourier\_gaussian

Return type Dask Array

#### **Examples**

```
>>> from scipy import ndimage, misc
>>> import numpy.fft
>>> import matplotlib.pyplot as plt
\Rightarrow fig, (ax1, ax2) = plt.subplots(1, 2)
>>> plt.gray() # show the filtered result in grayscale
>>> ascent = misc.ascent()
>>> input_ = numpy.fft.fft2(ascent)
```

```
>>> result = ndimage.fourier_gaussian(input_, sigma=4)
>>> result = numpy.fft.ifft2(result)
>>> ax1.imshow(ascent)
```
dask\_ndfourier.**fourier\_shift**(*input*, *shift*, *n=-1*, *axis=-1*) Multi-dimensional fourier shift filter.

The array is multiplied with the fourier transform of a shift operation.

#### Parameters

- **input** (array\_like) The input array.
- **shift** (float or sequence) The size of the box used for filtering. If a float, *shift* is the same for all axes. If a sequence, *shift* has to contain one value for each axis.
- **n** (int, optional) If *n* is negative (default), then the input is assumed to be the result of a complex fft. If *n* is larger than or equal to zero, the input is assumed to be the result of a real fft, and *n* gives the length of the array before transformation along the real transform direction.
- **axis** (int, optional) The axis of the real transform.

#### Returns fourier\_shift

Return type Dask Array

#### **Examples**

```
>>> from scipy import ndimage, misc
>>> import matplotlib.pyplot as plt
>>> import numpy.fft
\Rightarrow fig, (ax1, ax2) = plt.subplots(1, 2)
>>> plt.gray() # show the filtered result in grayscale
>>> ascent = misc.ascent()
>>> input_ = numpy.fft.fft2(ascent)
>>> result = ndimage.fourier_shift(input_, shift=200)
>>> result = numpy.fft.ifft2(result)
>>> ax1.imshow(ascent)
>>> ax2.imshow(result.real) # the imaginary part is an artifact
>>> plt.show()
```
dask\_ndfourier.**fourier\_uniform**(*input*, *size*, *n=-1*, *axis=-1*) Multi-dimensional uniform fourier filter.

The array is multiplied with the fourier transform of a box of given size.

#### **Parameters**

- **input**  $(\text{array like}) -$ The input array.
- **size** (float or sequence) The size of the box used for filtering. If a float, *size* is the same for all axes. If a sequence, *size* has to contain one value for each axis.
- **n** (int, optional) If *n* is negative (default), then the input is assumed to be the result of a complex fft. If *n* is larger than or equal to zero, the input is assumed to be the result of a real fft, and *n* gives the length of the array before transformation along the real transform direction.
- **axis** (int, optional) The axis of the real transform.

Returns fourier\_uniform – The filtered input. If *output* is given as a parameter, None is returned.

Return type Dask Array

**Examples**

```
>>> from scipy import ndimage, misc
>>> import numpy.fft
>>> import matplotlib.pyplot as plt
>>> fig, (ax1, ax2) = plt.subplots(1, 2)
>>> plt.gray() # show the filtered result in grayscale
>>> ascent = misc.ascent()
\Rightarrow input_ = numpy.fft.fft2(ascent)
>>> result = ndimage.fourier_uniform(input_, size=20)
>>> result = numpy.fft.ifft2(result)
>>> ax1.imshow(ascent)
>>> ax2.imshow(result.real) # the imaginary part is an artifact
>>> plt.show()
```
## **Contributing**

<span id="page-16-0"></span>Contributions are welcome, and they are greatly appreciated! Every little bit helps, and credit will always be given. You can contribute in many ways:

## **Types of Contributions**

### **Report Bugs**

Report bugs at [https://github.com/dask-image/dask-ndfourier/issues.](https://github.com/dask-image/dask-ndfourier/issues)

If you are reporting a bug, please include:

- Your operating system name and version.
- Any details about your local setup that might be helpful in troubleshooting.
- Detailed steps to reproduce the bug.

### **Fix Bugs**

Look through the GitHub issues for bugs. Anything tagged with "bug" and "help wanted" is open to whoever wants to implement it.

### **Implement Features**

Look through the GitHub issues for features. Anything tagged with "enhancement" and "help wanted" is open to whoever wants to implement it.

### **Write Documentation**

dask-ndfourier could always use more documentation, whether as part of the official dask-ndfourier docs, in docstrings, or even on the web in blog posts, articles, and such.

### **Submit Feedback**

The best way to send feedback is to file an issue at [https://github.com/dask-image/dask-ndfourier/issues.](https://github.com/dask-image/dask-ndfourier/issues)

If you are proposing a feature:

- Explain in detail how it would work.
- Keep the scope as narrow as possible, to make it easier to implement.
- Remember that this is a volunteer-driven project, and that contributions are welcome :)

### **Get Started!**

Ready to contribute? Here's how to set up *dask-ndfourier* for local development.

- 1. Fork the *dask-ndfourier* repo on GitHub.
- 2. Clone your fork locally:

\$ git clone git@github.com:your\_name\_here/dask-ndfourier.git

3. Install your local copy into an environment. Assuming you have conda installed, this is how you set up your fork for local development (on Windows drop *source*). Replace *"<some version>"* with the Python version used for testing.:

```
$ conda create -n dask-ndfourierenv python="<some version>"
$ source activate dask-ndfourierenv
$ python setup.py develop
```
4. Create a branch for local development:

\$ git checkout -b name-of-your-bugfix-or-feature

Now you can make your changes locally.

5. When you're done making changes, check that your changes pass flake8 and the tests, including testing other Python versions:

```
$ flake8 dask_ndfourier tests
$ python setup.py test or py.test
```
To get flake8, just conda install it into your environment.

6. Commit your changes and push your branch to GitHub:

```
$ git add .
$ git commit -m "Your detailed description of your changes."
$ git push origin name-of-your-bugfix-or-feature
```
7. Submit a pull request through the GitHub website.

## **Pull Request Guidelines**

Before you submit a pull request, check that it meets these guidelines:

- 1. The pull request should include tests.
- 2. If the pull request adds functionality, the docs should be updated. Put your new functionality into a function with a docstring, and add the feature to the list in README.rst.
- 3. The pull request should work for Python 2.7, 3.4, 3.5, and 3.6. Check [https://travis-ci.org/dask-image/](https://travis-ci.org/dask-image/dask-ndfourier/pull_requests) [dask-ndfourier/pull\\_requests](https://travis-ci.org/dask-image/dask-ndfourier/pull_requests) and make sure that the tests pass for all supported Python versions.

## **Tips**

To run a subset of tests:

\$ py.test tests/test\_core.py

**Credits** 

## <span id="page-20-0"></span>**Development Lead**

• John Kirkham, Howard Hughes Medical Institute [<kirkhamj@janelia.hhmi.org>](mailto:kirkhamj@janelia.hhmi.org)

## **Contributors**

None yet. Why not be the first?

Indices and tables

- <span id="page-22-0"></span>• genindex
- modindex
- search

Python Module Index

<span id="page-24-0"></span>d

dask\_ndfourier, [9](#page-12-1)

## Index

## D

dask\_ndfourier (module), [9](#page-12-2)

## F

fourier\_gaussian() (in module dask\_ndfourier), [9](#page-12-2) fourier\_shift() (in module dask\_ndfourier), [10](#page-13-0) fourier\_uniform() (in module dask\_ndfourier), [10](#page-13-0)